## **Creearea unui cont de utilizator pentru accesarea Depozitului Național ANELIS PLUS**

Depozitul National ANELIS PLUS gazduiește arhivele bazelor de date științifice online achizționate in cadrul proiectelor realizate de catre Asociația ANELIS PLUS, în care este mebru instituțional și Universitatea "Dunărea de Jos" din Galați.

Pentru a vă crea un cont de utilizator accesați site-ul<http://www.anelisplus.ro/>

**1.** De pe pagina deschisă apăsați linkul **Portal Anelis Plus**

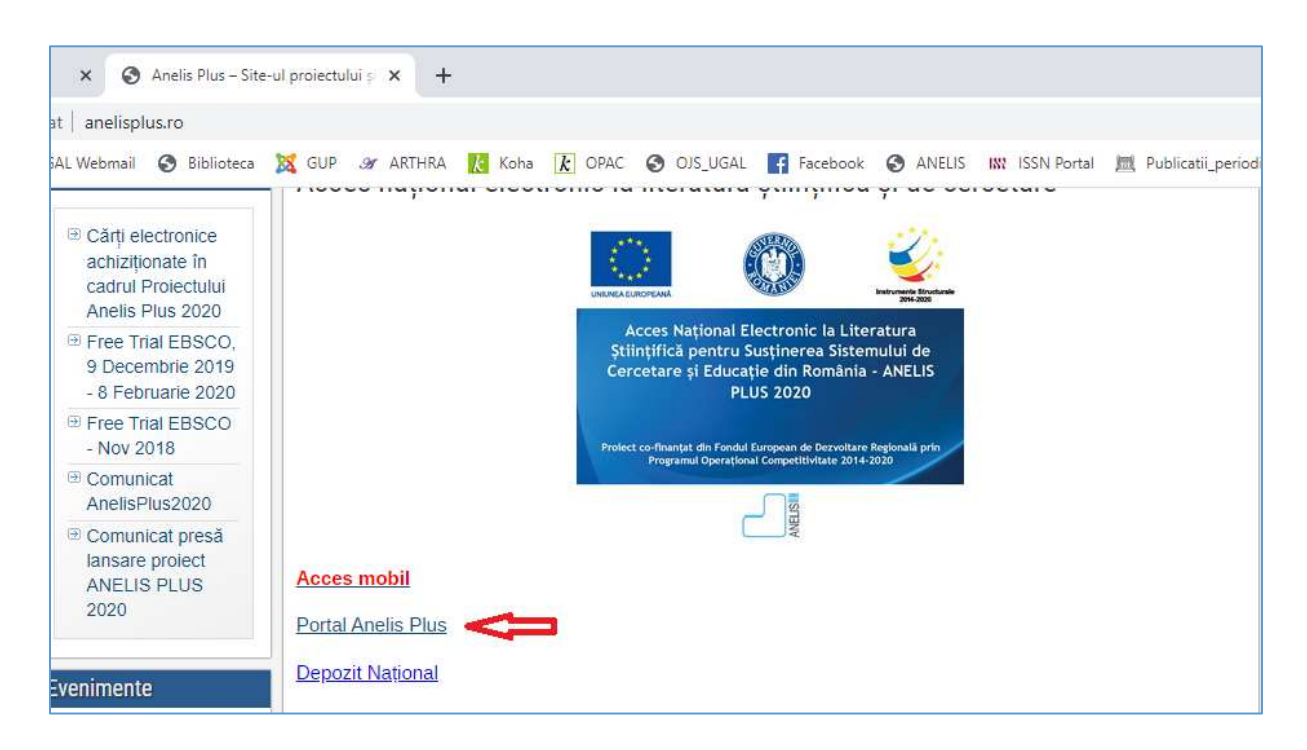

2. În noua pagină deschisă accesați linkul **Creează un cont nou**

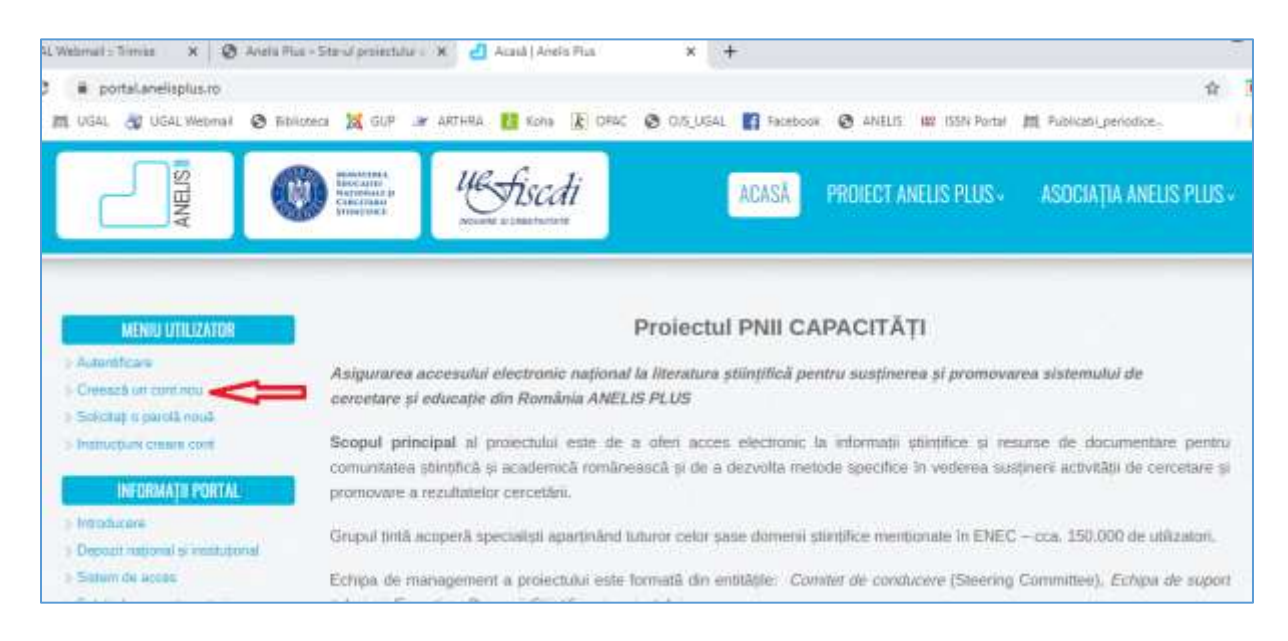

3. Completați datele în formularul afișat: adresa de email, alegeți instituția Universitatea "Dunărea de Jos" din Galați, selectați tipul de utilizator (de exemplu: student) și apăsați butonul **Creează un cont nou**

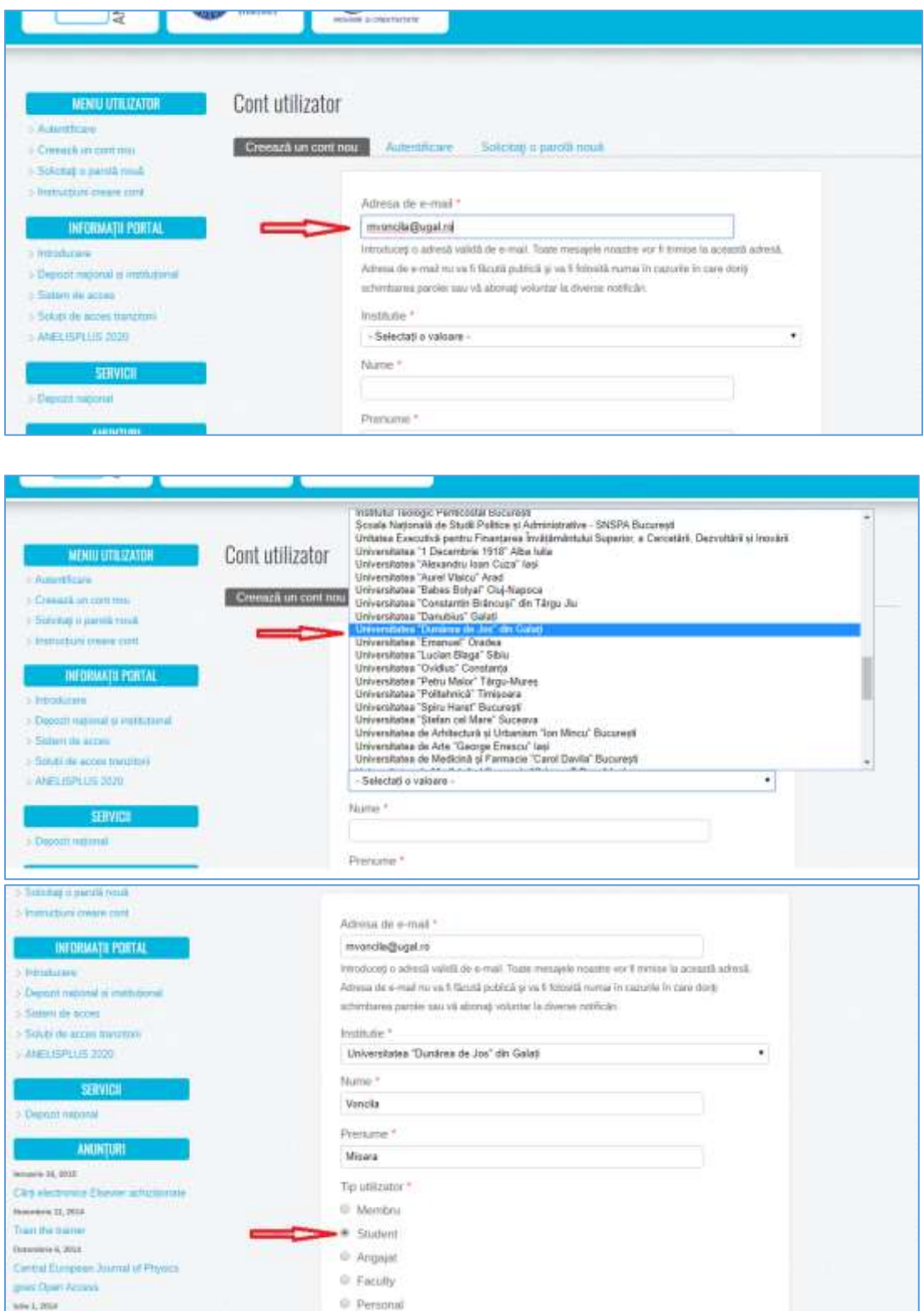

Pe site va fi afișat mesajul: "A welcome message with further instructions has been sent to your e-mail address."

În email veți primi un link prin care puteți confirma și seta parola de utilizator.

Pentru a accesa depozitul de documente, de pe pagina Portal Anelis Plus:<https://portal.anelisplus.ro/> selectați linkul către Depozit Național: <https://dspace.anelisplus.ro/xmlui/>

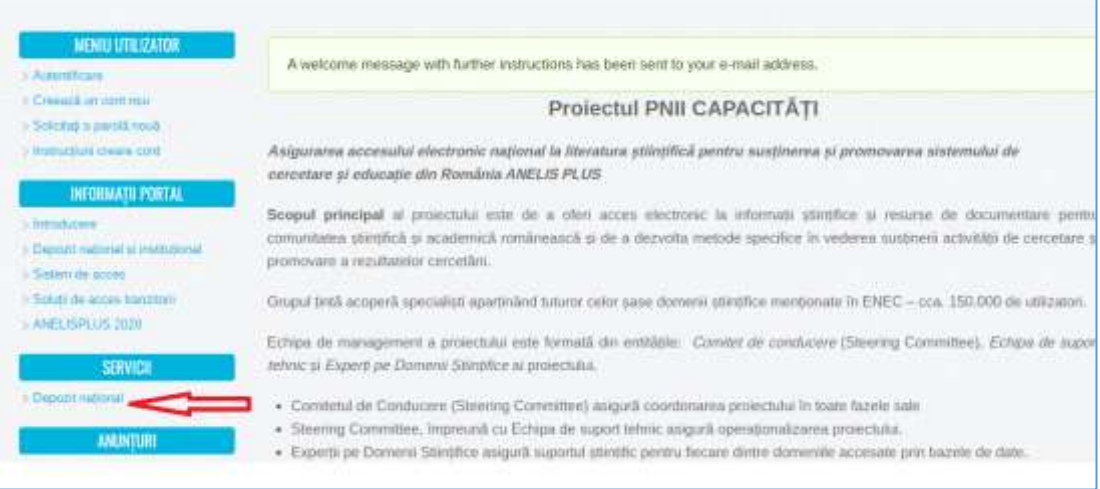

Pentru a vă loga, apăsați butonul **Login**

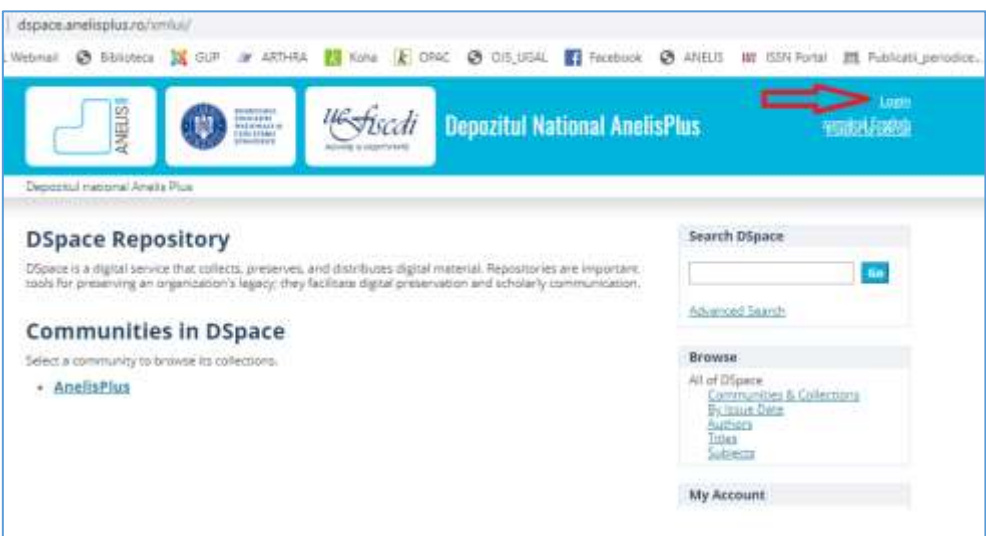

Se va deschide următoare fereastră unde trebuie să selectați furnizorul de identitate, alegeți opțiunea **Anelis Plus,** apoi apăsați butonul **Selectați**

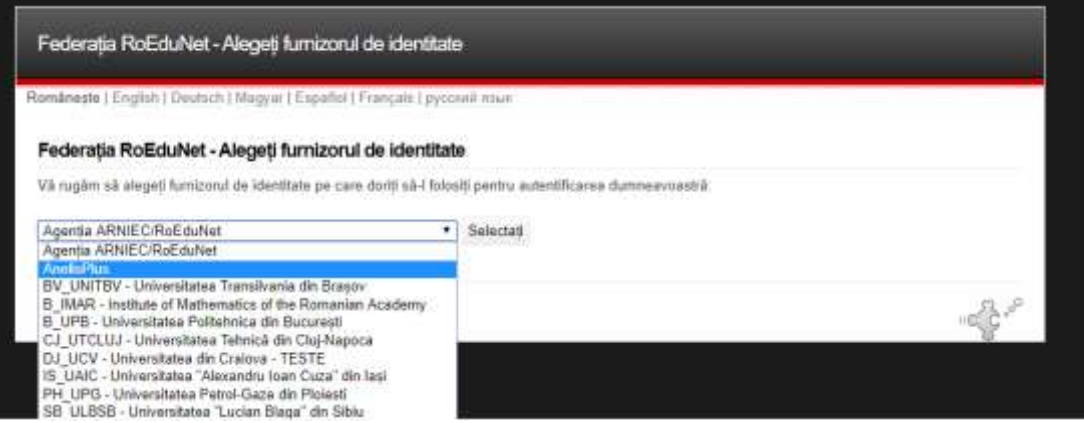

Se va afișa următoarea fereastră, în care veți completa contul de utilizator (adresa de email folosita la crearea contului) și parola

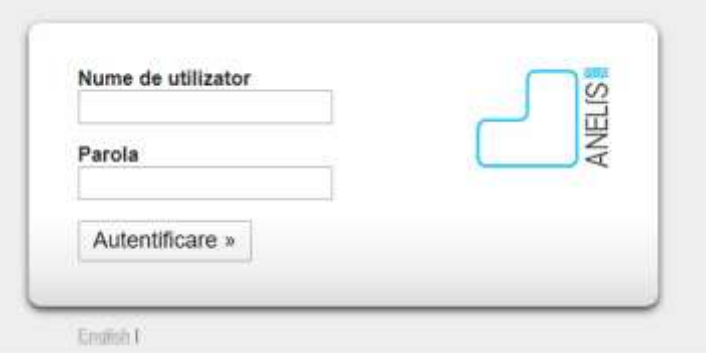

După ce v-ați logat puteți accesa textul integral al articolelor și al cărților electronice. Informația în depozit este organizată pe domenii și subdomenii, iar în cadrul acestora, în colecții de articole din revistele științifice și în colecții de cărți.